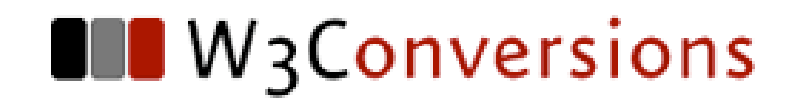

## **Creating
Perfect
CSS
Layouts**

### Stephanie
Sullivan

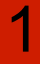

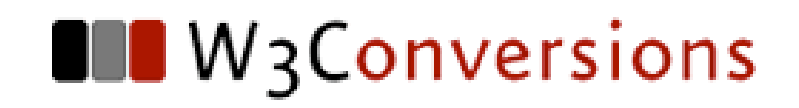

## **Agenda**

- ▶ Basic principles of CSS placement
- ‣ Positioning
vs.
Floating
- ‣ Choosing
a
layout
type
- ▶ Tricks and Tips
- ‣ Q&A

2

## **Stephanie
Sullivan**

- ▶ Founder/Principal W3Conversions Web Standards and Accessibility Company
- ▶ Corporate Trainer, Consultant & sub-contractor for XHTML/CSS development
- ‣ Adobe
Community
Expert
- ‣ Co‐Lead
Adobe
Task
Force
for
Web
Standards
Project
(WaSP)
- Partner CommunityMX.com
- ▶ Author DW MX 2004 Magic, Web Developer's & Designer's Journal (formerly
MXDJ),
Adobe's
DevNet
Center,
and
other
web
publications
- ▶ List Mom for WebWeavers & moderator for SEM 2.0
- ▶ Coming soon Mastering CSS with Dreamweaver CS3 by New Riders authored
with
Adobe's
Greg
Rewis
- ▶ Contact stef@w3conversions.com

3

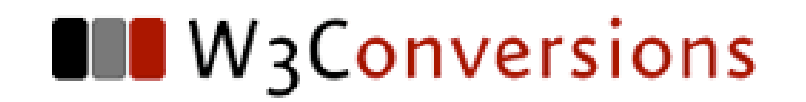

## **Basic
Principles**

## **Logical
Markup**

- ▶ Content should be marked up relating to its inherent
meaning
- ▶ A heading should be an h1, h2, h3, h4...
- Text should be in P elements
- ‣ Lists
should
be
used
(ordered,
unordered
and definition)
- This is called semantic markup. It's simply the logical meaning of the element itself.

5

#### **III** W3Conversions

### **Document
Flow**

- ▶ The "flow" is the natural order of occurrence of the
elements
within
the
HTML
- ▶ When working with CSS for page layout, the document flow impacts the visual position of page
elements
–
depending
upon
the
method
of floating
or
positioning
- ▶ Don't fight the flow, use it!

## **The
Display
Property**

HTML
elements,
by
nature,
have
one
of
two
renderings:

- ‣ Inline
	- ▶ Inline-level elements render horizontally until they run out of
	space,
	then
	wrap
	to
	the
	next
	line.
	- ‣ They
	only
	take
	as
	much
	space
	as
	they
	need Examples:
	img,
	span,
	a,
	em,
	strong
- ‣ Block
	- ▶ Block-level elements render vertically as if there's a line break
	above
	and
	below
	them
	- ‣ They
	take
	up
	100%
	of
	their
	parent
	container Examples:
	p,
	div,
	h1,
	ul,
	blockquote

## **The
Display
Property**

CSS
can
be
used
to
change
the
display
property
of
an
element

- display: block can be given to a span or an image to make them
stack
vertically
- ▸ display: inline is sometimes used as a fix for Internet Explorer's 3
px
bug
(added
to
your
math)
- display: none causes a block to render no box at all
- Changing the display property of an element changes its presentation,
but
not
the
nature
of
the
element
itself.

**OF** W3Conversions

## Understanding the Box Model

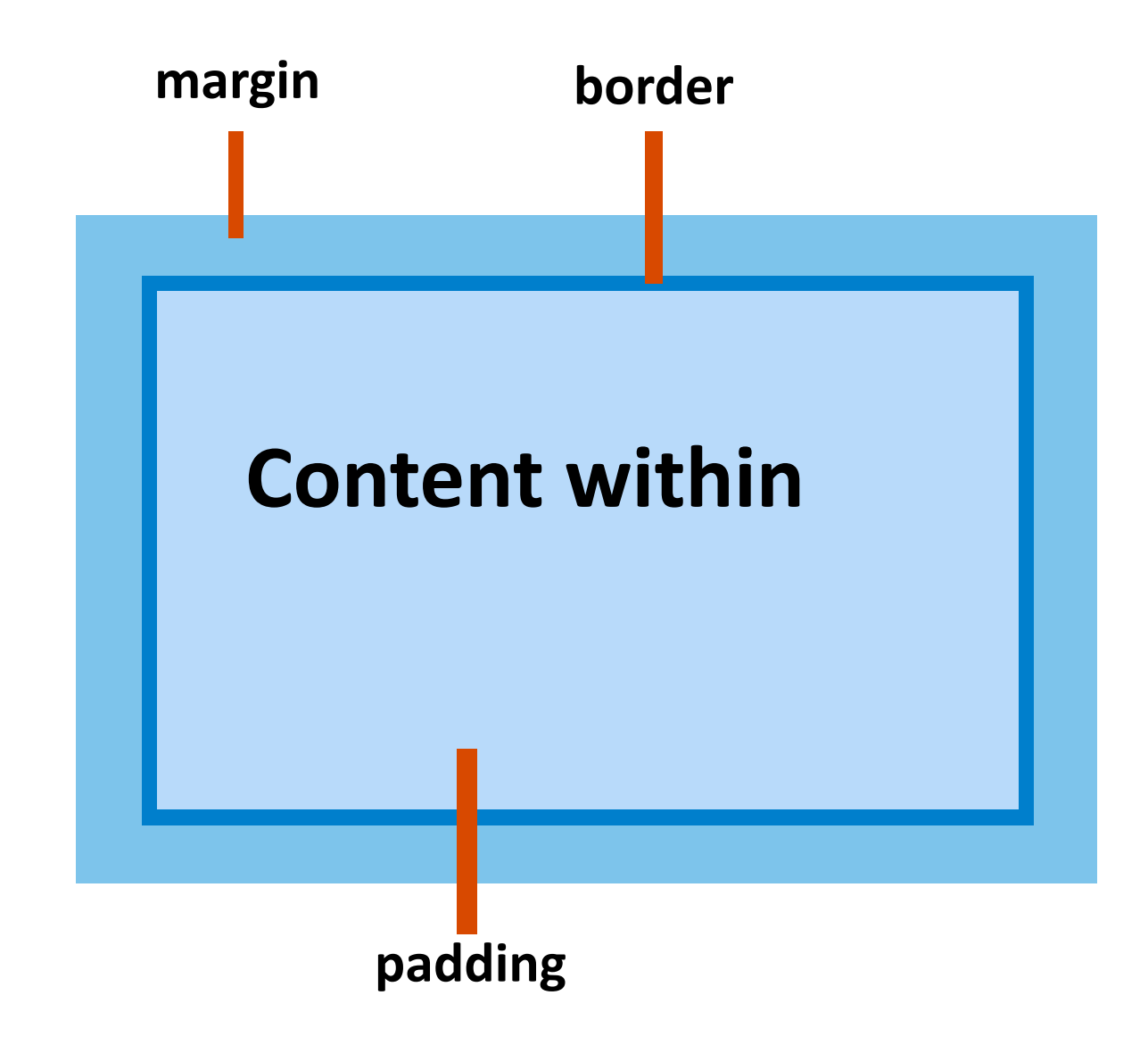

## **Types
of
Positioning**

- ▶ The four types of positioning available using CSS:
- ▶ Static
	- The default location of the element in the document flow
- ‣ Relative
	- ▸ The element's position is relative to its position in the document
	flow
- ‣ Absolute
	- ‣ A
	"XY"
	coordinate
	based
	upon
	its
	parent
	container
- ‣ Fixed
	- ‣ A
	"XY"
	coordinate
	based
	on
	the
	viewport

## **Principles
of
Floating**

- ‣ A
float
must
be
given
a
width
- ▶ A float must be given a directional value of left or right (there
is
no
top
or
bottom)
- ▶ If you want a float to appear alongside a non-floated element,
it
must
precede
that
element
in
the
source order
of
the
document
- ▶ A float never covers text or inline images
- ▶ A float will appear next to another element until there is not
enough
space,
then
it
will
drop
down
to
the
next line

## **Principles
of
Clearing**

- ▶ Since a float is taken "out of the flow" of the document, floats
inside
another
container
must
be
cleared
in
order for their parent container to enclose them completely
- ▶ A clearing element in a *non-floated* div will clear all floated
elements
- ‣ A
clearing
element
within
a *floated*div
will
clear **only** within that div
- There are a variety of ways to clear:
	- ‣ clearfix
	on
	div
	itself
	- ▸ break or empty div with clearing class

## **III** W<sub>3</sub>Conversions **Float
Drop**

• Evident when one div starts below the level of the div next
to
it

#### ‣ **Causes:**

- ▶ An element, like an image, that is wider than can fit in the
space
provided.
The
div
will
move
down
until
it
can fit next to the floats. (Make sure clients who are editing their
own
sites
are
aware
of
their
size
specs
and limitations.)
- ▶ Bad math or the 3px text jog in Internet Explorer (unaccounted
for
in
your
math)

## **Five
Types
of
Layouts**

- ‣ Absolute
Positioning
- ‣ Fixed
- ‣ Liquid
- ‣ Elastic
- ‣ Hybrid

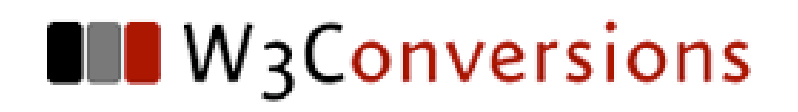

### **Absolutely
Positioned**

‣ Fixed,
pixel‐based
width

- $\checkmark$  Float drop not a problem since there is no floating
- ✓Headers
and
footers
are
simple
due
to
set
width
- Columns are absolutely positioned and taken out of the flow of the document - footer will not "see" them

### **Fixed**

### ▶ Specific pixel width - centered

- ✓Full
background
color
on
columns
is
easy
to
achieve (faux
columns)
- √Easy to know exact dimensions for elements within the main
content
area
and
avoid
float
drop\*
- ๏Columns
do
not
expand
with
increased
text
size

## **Liquid**

‣ Overall
width
and
columns
based
on percentage
of
user's
viewport

- ✓Allows
for
creative
use
of
headers
‐
repeat
on
X
axis
or show
more
when
browser
is
wider
- Background column color more challenging (liquid faux columns)
- ๏More
difficult
to
know
exact
dimensions
for
elements
to avoid
float
drop
‐
use
min‐width

### **Elastic**

‣ Width
based
on
user's
default
text
size

## ‣ Pros
/
Cons

- ✓Layout
and
columns
expand
with
text
size
changes
not browser
width
- ✓Allows
for
creative
use
of
headers
‐
repeat
on
X
axis
or show
more
when
browser
is
wider
- ๏More
difficult
to
know
exact
dimensions
for
elements
to avoid
float
drop
‐
use
min‐width

#### **III** W3Conversions

### **Hybrid**

‣ Overall
width
based
on
percentage,
while the
side
columns
are
based
upon
em's

- ✓Column
widths
expand
with
increased
text
size
- ✓Allows
for
creative
use
of
headers
‐
repeat
on
X
axis
or show
more
when
browser
is
wider
- ๏Still
challenging
to
know
exact
dimensions
for
elements to
avoid
float
drop
‐
use
min‐width

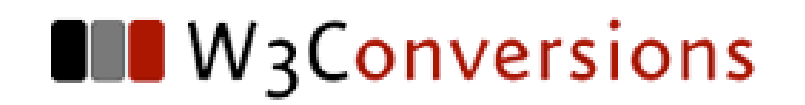

## **Q&A**

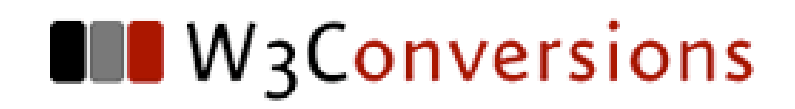

### **Resources**

- ▶ David Powers Strip Comments RegEx <http://foundationphp.com/tools/>
- ▶ Adobe CSS Advisor beta <http://www.adobe.com/go/cssadvisor>
- ▶ Community MX http://www.communitymx.com
- ‣ W3Conversions http://www.w3conversions.com
- ‣ Amazon.com
(for
preorder) Mastering
CSS
with
Dreamweaver
CS3 Stephanie
Sullivan
&
Greg
Rewis

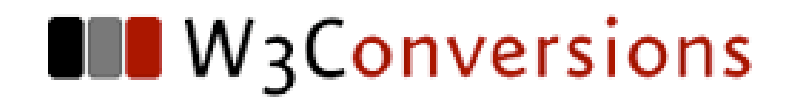

# **Thank
You Danke
schön Dank
u
wel Merci
beaucoup**

22